## **Capturing a Still Image in the Video during Playback**

You can capture still images of the scenes you like in the recorded videos.

*1* Select video mode.

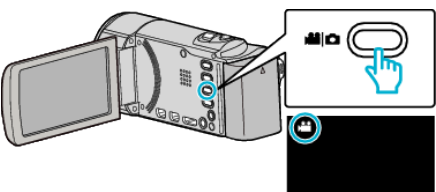

2 Tap L to select the playback mode.

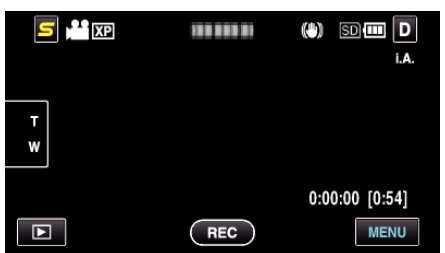

**3** Tap on the desired video.

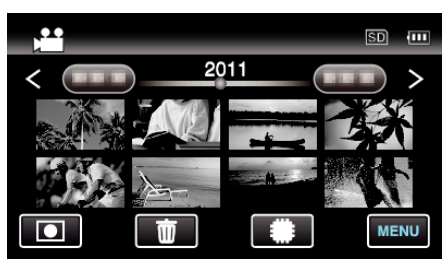

4 Tap pause 1 at the desired scene during playback.

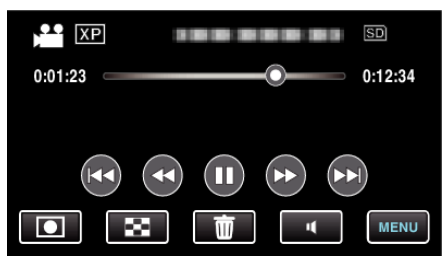

- 0 After pausing the video, you can fine-tune the point to capture by tapping forward slow-motion  $\blacktriangleright$  and reverse slow-motion  $\blacktriangleleft$ .
- *5* Capture a still image.

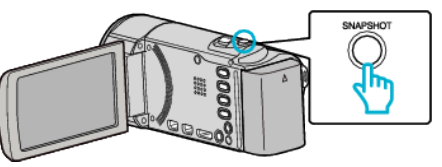

## **Memo :**

- Still images are captured with a size of 1920×1080.
- 0 Captured still images are stored in the media where the video is being played back from.